## **Payroll Employee Access**

Employees can view their payroll information online through Employee Access on Skyward.

To log into Employee Access, go to the Wenatchee School District Home Page www.wenatcheeschools.org

Click on "Staff" Click on "Log into Skyward" This will bring you to the log in screen.

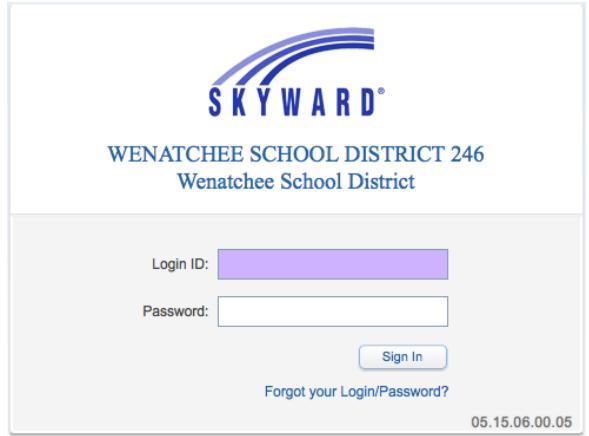

Enter your Login ID: Enter your Password: Click the Sign in button. If you are unable to gain access, contact payroll:

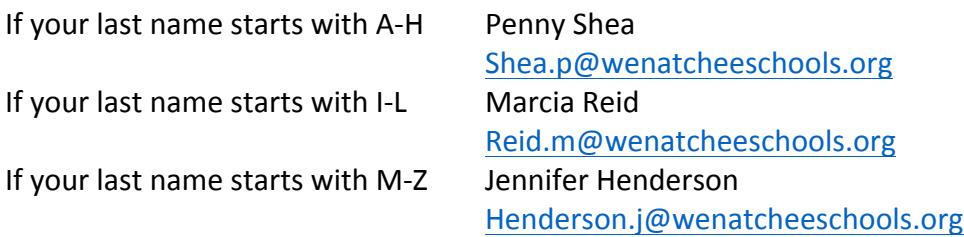

Once you have gained access, click on "Employee Information"

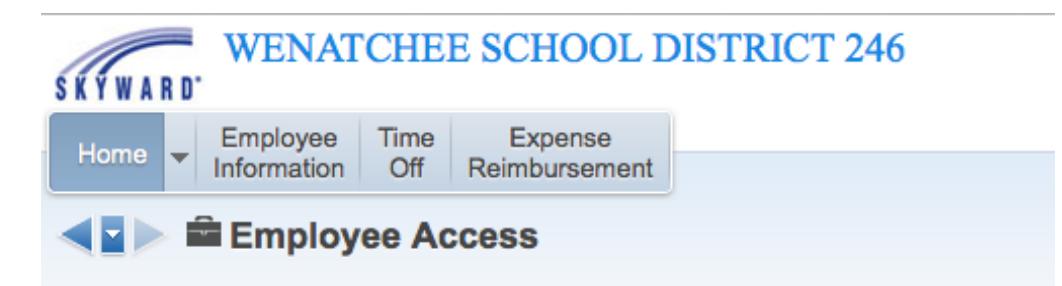